#### **Oracle Utilities Testing Accelerator Custom Flows Upgrade Guide**

Release 7.0.0.1.1 **F95851-01**

April 2024

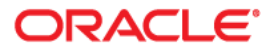

Oracle Utilities Testing Accelerator Custom Flows Upgrade Guide, Release 7.0.0.1.1

F95851-01

[Copyright ©](https://docs.oracle.com/cd/E23003_01/html/en/cpyr.htm) 2000, 2024 Oracle and/or its affiliates.

# **Contents**

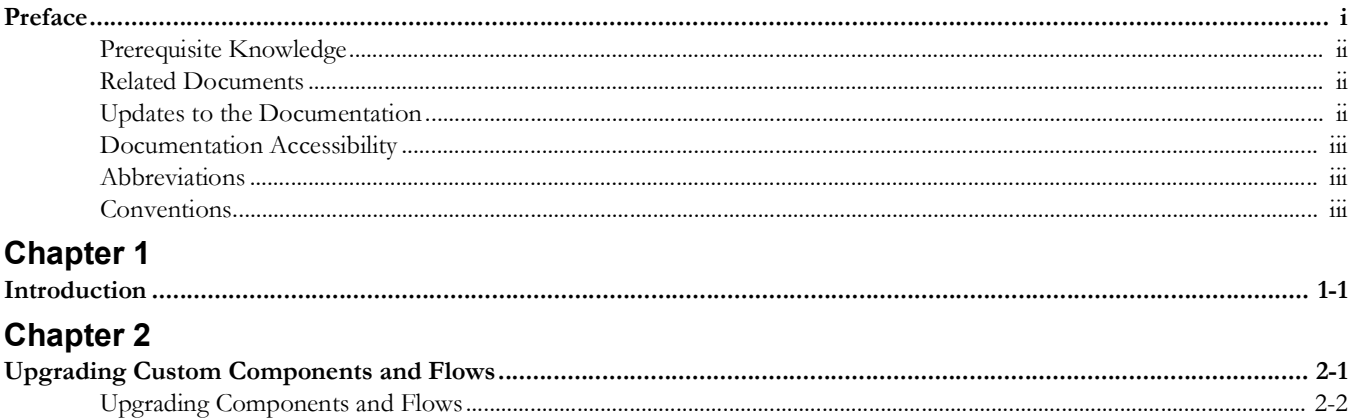

## **Preface**

<span id="page-3-1"></span><span id="page-3-0"></span>Welcome to the Oracle Utilities Testing Accelerator Custom Flows Upgrade Guide. This document guides you through the process of planning and executing Oracle Utilities Testing Accelerator V7.0.0.1.1 upgrades.

The preface includes the following details:

- [Audience](#page-4-3)
- [Prerequisite Knowledge](#page-4-0)
- [Related Documents](#page-4-1)
- [Updates to the Documentation](#page-4-2)
- [Documentation Accessibility](#page-5-0)
- [Abbreviations](#page-5-1)
- [Conventions](#page-5-2)

### <span id="page-4-3"></span>**Audience**

This guide is intended for system administrators who plan or execute the Oracle Utilities Testing Accelerator upgrades.

#### <span id="page-4-0"></span>**Prerequisite Knowledge**

You must have the following prerequisites to proceed with the Oracle Utilities Testing Accelerator upgrade process:

- Familiar with installing and configuring the application, database servers, and other required software.
- Well-versed with Oracle database administration
- Administrative privileges on the host where you install/upgrade the software.

#### <span id="page-4-1"></span>**Related Documents**

For more information, refer to the following Oracle resources.

#### **Release Notes**

• Oracle Utilities Testing Accelerator Release Notes

#### **Installation and Administration Guide**

• Oracle Utilities Testing Accelerator Installation and Administration Guide

#### **User and Reference Guides**

- Oracle Utilities Testing Accelerator Security Guide
- Oracle Utilities Testing Accelerator User's Guide
- Oracle Utilities Testing Accelerator Upgrade Guide
- Oracle Utilities Testing Accelerator Licensing Information User Manual

#### <span id="page-4-2"></span>**Updates to the Documentation**

The complete Oracle Utilities Testing Accelerator documentation set is available from Oracle Help Center at <https://docs.oracle.com/en/industries/energy-water/index.html>. Visit [My Oracle Support](http://support.oracle.com) for additional and updated information about the product.

## <span id="page-5-0"></span>**Documentation Accessibility**

For information about Oracle's commitment to accessibility, visit the [Oracle's](http://www.oracle.com/us/corporate/accessibility/index.html)  [Accessibility Program](http://www.oracle.com/us/corporate/accessibility/index.html) website.

Access to Oracle Support

Oracle customers have access to electronic support through [My Oracle Support](http://www.oracle.com/pls/topic/lookup?ctx=acc&id=info). If you are hearing impaired, visit the [Oracle Accessibility Learning and Support](https://www.oracle.com/corporate/accessibility/learning-support.html#support-tab) website for more information.

### <span id="page-5-1"></span>**Abbreviations**

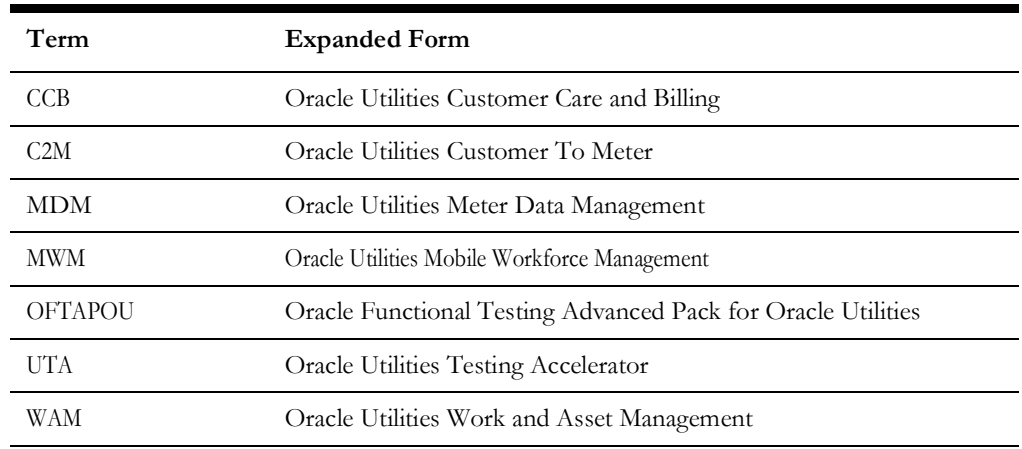

The following terms are used in this document:

### <span id="page-5-2"></span>**Conventions**

The following text conventions are used in this document:

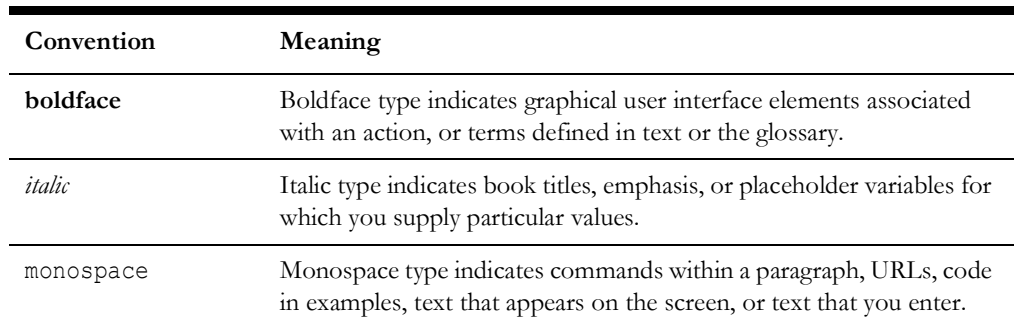

# **Chapter 1**

# **Introduction**

<span id="page-6-1"></span><span id="page-6-0"></span>This chapter provides an overview of the Oracle Utilities Testing Accelerator upgrade process. It includes the following:

• [About Upgrading Custom Components and Flows](#page-7-0)

## <span id="page-7-0"></span>**About Upgrading Custom Components and Flows**

After installing Oracle Utilities Testing Accelerator V7.0.0.1.1, custom components and flows can be upgraded from an older version of an Oracle Utilities' application to the current version using the CM Content Upgrade feature. Validate the existing automation scripts against the new version of the Oracle Utilities' application.

Example: Using the CM Content Upgrade feature available in this Oracle Utilities Testing Accelerator release, you can upgrade Oracle Utilities Customer Care and Billing V2.6.0.0.0 to Oracle Utilities Customer Care and Billing V2.6.0.1.0. Also, you can validate the Oracle Utilities Customer Care and Billing V2.6.0.0.0 automation scripts against those in Oracle Utilities Customer Care and Billing V2.6.0.1.0.

For more information about custom components and flows, refer to [Chapter 2:](#page-8-2)  [Upgrading Custom Components and Flows](#page-8-2).

# **Chapter 2**

# <span id="page-8-2"></span><span id="page-8-1"></span><span id="page-8-0"></span>**Upgrading Custom Components and Flows**

This chapter guides you through the process of upgrading the custom components and flows from one version of Oracle Utilities application to a later version.

- [Before You Upgrade](#page-9-1)
- [Upgrading Components and Flows](#page-9-0)

**Note that** the procedures/tasks in this chapter use a sample scenario of migrating from Oracle Utilities Customer to Meter V2.6.0.0.0 to Oracle Utilities Customer to Meter V2.6.0.1.0.

#### <span id="page-9-1"></span>**Before You Upgrade**

Before upgrading to Oracle Utilities Testing Accelerator V7.0.0.1.1, perform the following steps:

- 1. Login to the target Oracle Utilities Testing Accelerator server and stop it.
- 2. Take a backup of the Oracle Utilities Testing Accelerator database using the Database Export Tool.

**Important**: Make sure to provide the database administrator credentials while exporting the database. "UTA" schema should also be specified.

3. Start the Oracle Utilities Testing Accelerator server.

### <span id="page-9-0"></span>**Upgrading Components and Flows**

To upgrade custom components and flows:

- 1. Login to Oracle Utilities Testing Accelerator.
- 2. Navigate to the **Administration** tab.
- 3. Click **CM Content Upgrade** in the left pane.
- 4. In the right pane, select **Release**, **Portfolio**, **From Product**, and **To Product**, along with the tag name for the custom components and flows.
- 5. Select either **Overwrite** or **Skip**.
	- **Overwrite**: Overwrites the target product component/flow with the source product. ("From Product").
	- **Skip**: The source product component/flow will not be upgraded to the target product.

This step is needed in the scenario where while upgrading the CM content, the target product ("To Product") may already contain some of the components/flows being upgraded.

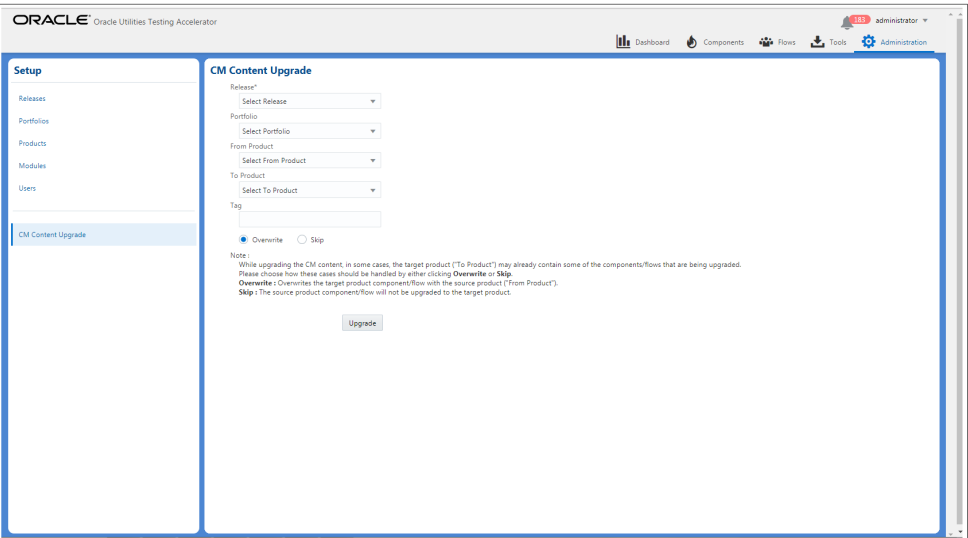

- 6. Click **Upgrade** to start the upgrade process.
- 7. If the flows being upgraded use components from multiple products (integration testing flows), a corresponding dialogue to select the from and to products is displayed. Select the appropriate mapping and continue the upgrade process.

The following figure shows the mapping option for upgrading integration flows.

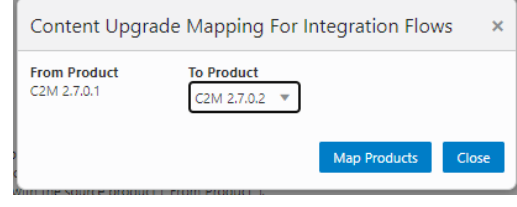

After selecting the appropriate "from" and "to" product versions, click **Map Products**. The CM Upgrade process upgrades the flows by mapping the components appropriately between various product packs.

The flows being upgraded will still be created under the **To Product** specified in the main screen of the CM Content Upgrade process (before step 7 of the process). The upgrade mapping for integration flows only defines the component mapping to be done for integration flows.

Example: If one or more flows are created in Oracle Utilities Customer Care and Billing 2.6.0.0.0 and they use components from Oracle Utilities Work and Asset Management 2.0.0.0.0 along with Oracle Utilities Customer Care and Billing 2.6.0.1.0 components, during the course of the CM Content Upgrade process, the product mapping screen will be displayed with the source product as Oracle Utilities Work and Asset Management 2.0.0.0.0 and the destination product containing a list of available product packs in Oracle Utilities Testing Accelerator, such as Oracle Utilities Work and Asset Management 2.0.0.0.0/2.1.0.0.0 or more. To proceed with the upgrade, select the appropriate destination product.

If you select Oracle Utilities Work and Asset Management 2.1.0.0.0 as the destination product for Oracle Utilities Work and Asset Management 2.0.0.0.0 components, then the upgrade process will upgrade the flows from Oracle Utilities Customer Care and Billing 2.6.0.0.0 to Oracle Utilities Customer Care and Billing 2.6.0.1.0 and will also upgrade all the Oracle Utilities Work and Asset Management 2.0.0.0.0 components being used in the upgraded Oracle Utilities Work and Asset Management 2.6.0.1.0 flows to Oracle Utilities Work and Asset Management 2.1.0.0.0.

8. Click **View Logs** to view the progress of the upgrade process.

After the upgrade process is complete, all the custom components and flows as per the selected criteria are copied from "From Product" to "To Product".

Example: From Oracle Utilities Customer to Meter V2.6.0.0.0 to Oracle Utilities Customer to Meter V2.6.0.1.0. The following figures show the custom flows in Oracle Utilities Testing Accelerator.

 $\triangleq$   $\frac{1}{2}$  C2M 2.6.0.0 CM-DeviceInformation CM-PremiseFAGTT CM-SARelationship CM-X1RetrieveAlerts CM-X1RetrieveGlobalConte CM-X1ServicePoint E1Testing **D** TEST **D** TEST-B TESt\_FLOW X1-CloudSanity X1-CreatePremiseAndAccou X1-EndToEndStartService ▲ THE C2M 2.6.0.1 X1-CloudSanity X1-CreateBill X1-CreatePaymentEvent X1-CreatePremiseAndAccou X1-EndToEndStartService  $\blacktriangleright$   $\blacksquare$  Meter

The following figure shows the flows in Oracle Utilities Customer to Meter V2.6.0.0.0 before migration.

The following figure shows the flows in Oracle Utilities Customer to Meter V2.6.0.1.0 after migration.

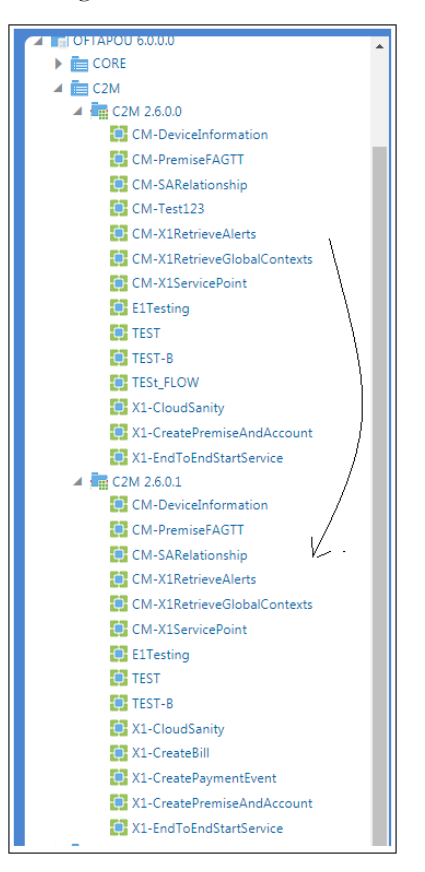

When you upgrade the custom test flows to a newer version of a product pack using the CM Content Upgrade feature in Oracle Utilities Testing Accelerator, flows using components that have been updated between the older and the newer version will automatically be highlighted with a marker. This ensures that you have clear visibility into the impact of changes in the application being tested on the automated test flows.

Click the **About** section on the top-right corner of the application and select **Clear Cache** to clear the cache after the upgrade process is complete.

**Note**:

- For a flow to be picked up by the upgrade process, the flow header should have a tag specified.
- If a custom component has been created and used in the flows being upgraded, the upgrade process checks for the custom component name to start with "CM". If the name does not start with CM, the upgrade process copies the custom component across and prefixes "CM" to the component name. All references to this component in flows will be updated accordingly to remain intact. This ensures that the flow works fine. But, if the name starts with "CM", the upgrade process simply copies the custom component across from the source to the destination product.
- The test data defined in the flows in the source product will remain intact in the destination product flows.

The following figure shows the flows marked with the highlight marker as part of the CM Content Upgrade process.

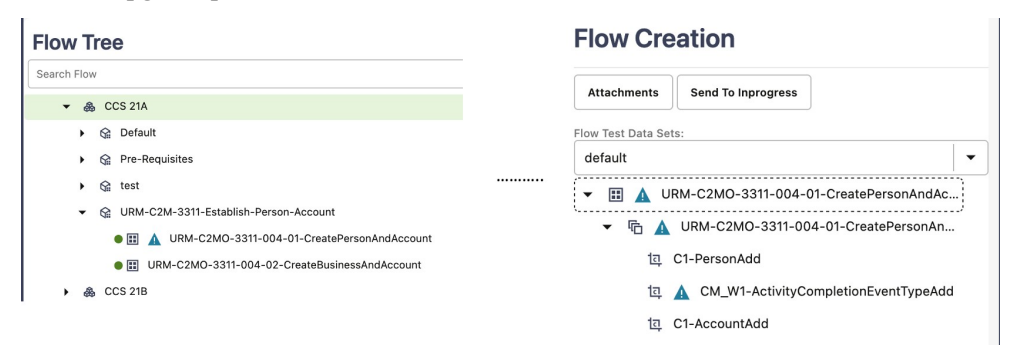

#### **Clearing the Highlight Markers**

The CM Content Upgrade process checks to see if there are any changes in the component between the current/older and a newer version of the product pack and highlights a Flow with a marker, if any component used in the flow has changed in its structure. The feature also highlights the component in the flow which caused the flow to be highlighted. This enables you to quickly identify and update the test data in the flows that may have been impacted because of the upgrade, without having to run the flows first. Navigate to each of the highlighted flows, review it, update test data if necessary.

After updating the test data, clear the highlight marker. Right-click the flow and select **Clear Highlight** to clear the highlight marker. Alternately, the highlight marker can be cleared for multiple flows at once at the module or product level. Right-click the module/ product in the flow tree in the leftmost frame and select **Clear Highlighted Flows**.

Clearing the highlight marker at the product or the module level clears the marker for all the flows under the corresponding module/product.